# **Use of UART Component on Microcontroller**

**Targeted competences:** Use of UART in order to transfer message from one board to another one.

**Hardware:** STM32F7 Nucleo board

**Framework**: Keil µvision (V5.25.2.0), Attolic True Studio (V9.3.0) and CubeMX (V5.1.0) from STMircoelectronics

The aim of this document is to show how to use an UART bus in order to transmit some data from one board to another one.

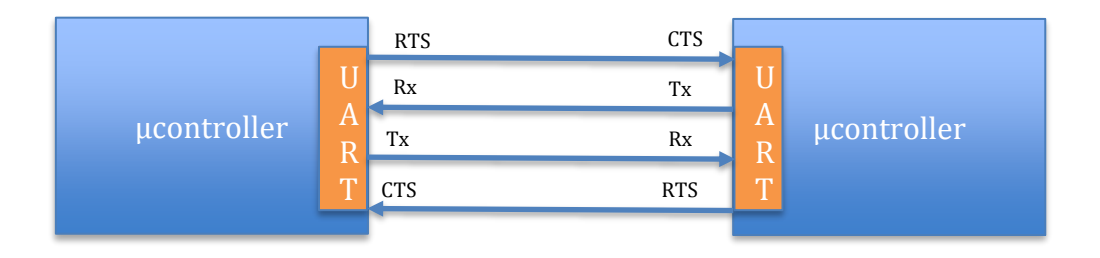

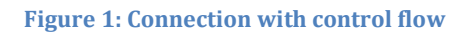

The RTS and CTS signals allow us to control the transmission. Indeed, in this case the transmitter performs a demand to the receiver in order to know if it can receive the data that the transmitter wants to send. It is possible to not use the CTS and RTS signals but in this case, we are not sure that the receiver is ready to store the data sent. In several case, we can realize an UART transmission without used these signal.

The algorithms used in this example are presented below.

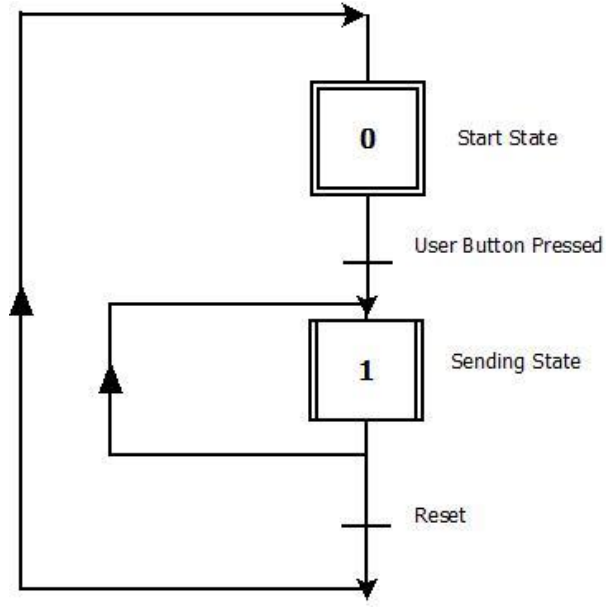

**Figure 2: Transmitting algorithm**

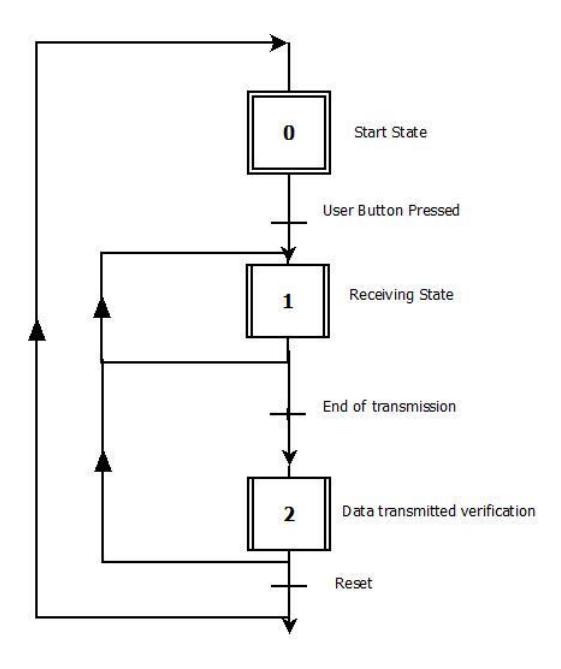

**Figure 3: Receiving algorithm**

## 1. Microcontroller configuration

The first step is to configure the microcontroller. In our case, we use the NUCLEO-F767ZI platform based on a STM32F7 architecture. In order to configure this board we will use the CubeMx software. After the choice of the board (attention the configuration can depend on the board used) you obtain the figure below.

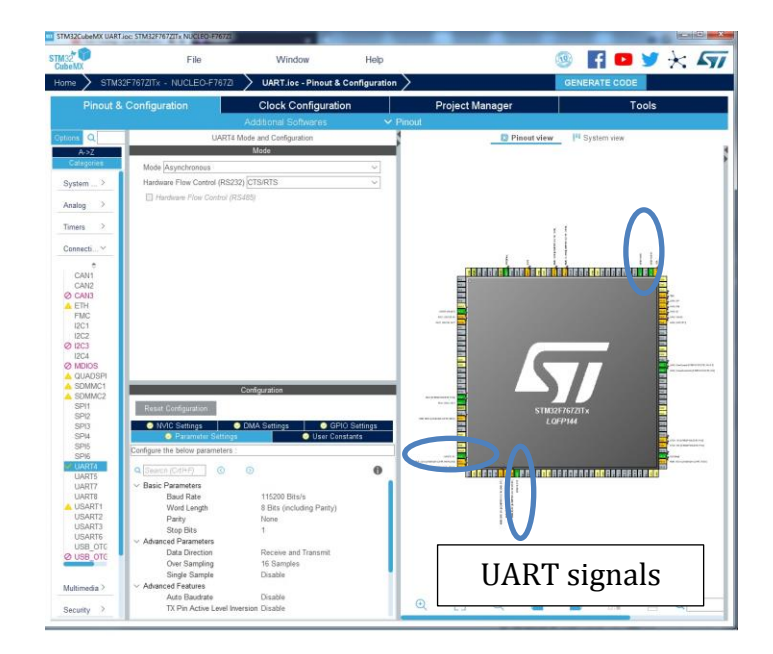

### **Figure 4: CubeMx configuration for UART**

Here, I chose to use the UART bus with the following configuration: 115200bit/s, word length 8 bit, no parity and 1 stop bit. The UART uses hardware flow control.

I configure also the NVIC (enabled the interruption in NVIC settings) in order to interruptions generated when an error or an event appears on the bus.

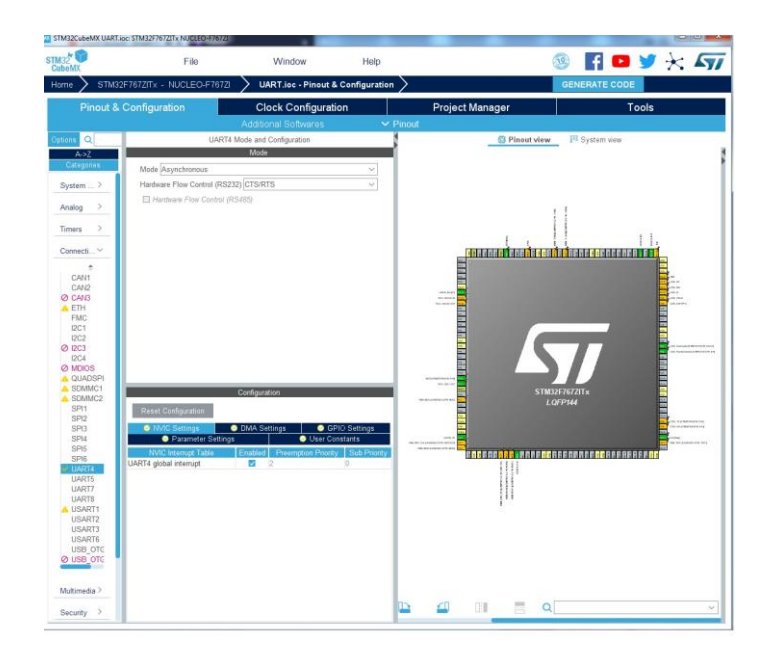

### **Figure 5:UART NVIC settings**

Now we have to configure the clock for the whole board; to do this click on clock configuration item. With this configuration panel, we can choose the frequency of different µcontroller components as CPU frequency, AHB, APB1 buses and so on. I decide to use the maximum frequency of the SYSCLK that is 216MHz. In this case, the frequency of the APB1 and APB2 timer clocks are respectively 108MHz and 216MHz (see Figure 6).

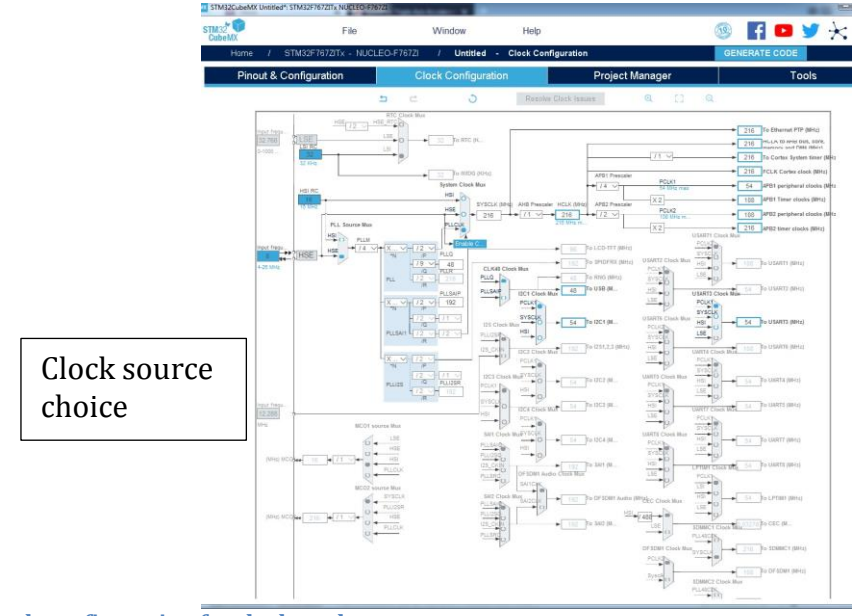

**Figure 6: Clock configuration for the board**

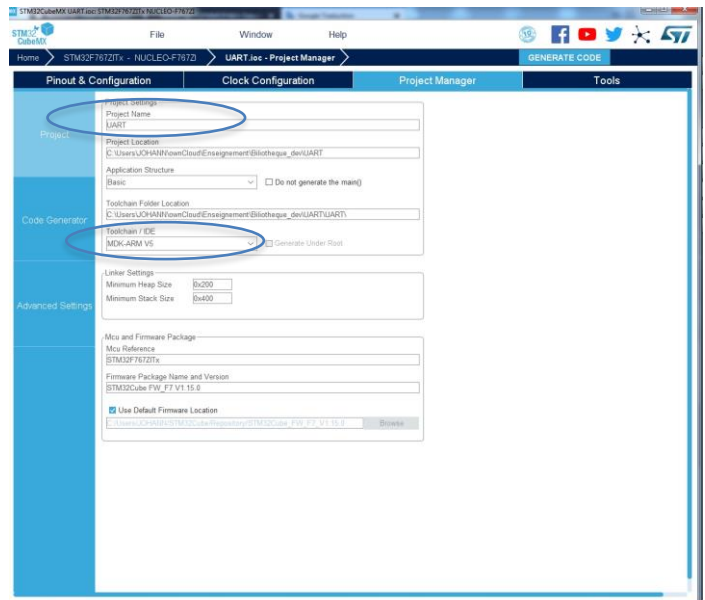

**Figure 7: Project manager configuration**

You must give a name for your project and choose the toolchain that you want to use; here I choose to use MDK-ARM toolchain for the receiving board project and the Attolic TrueStudio for the transmitting board.

After clicking on Generate Code, CubeMx generates the application code and creates the MDK-ARM project as shown in the figure below.

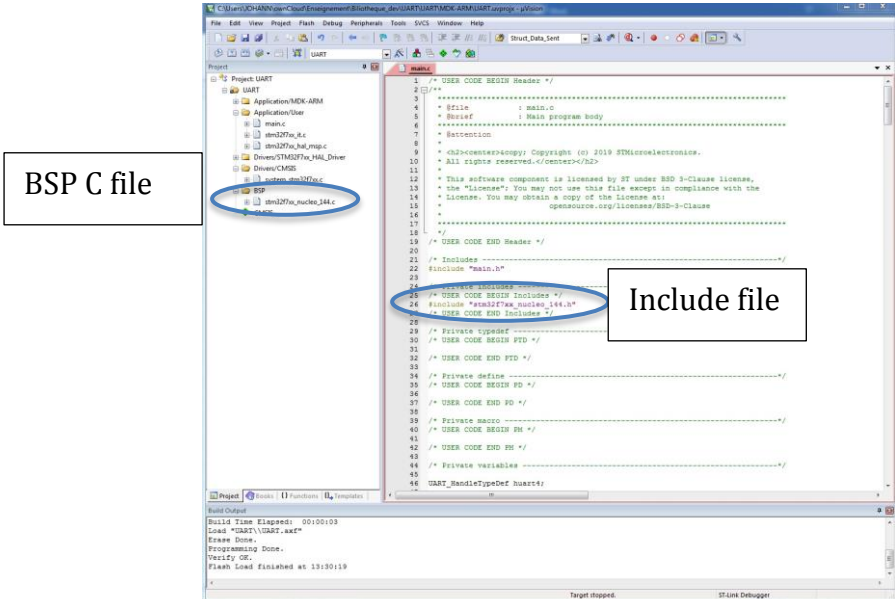

### **Figure 8: Code generation**

As I want to add the BSP function in this project, I include the following header file: stm32f7xx\_nucleo\_144.h and I add also the associated C file in the project.

I defined a function named Detection\_Protocol allows us to verify if the data received is similar to the data sent.

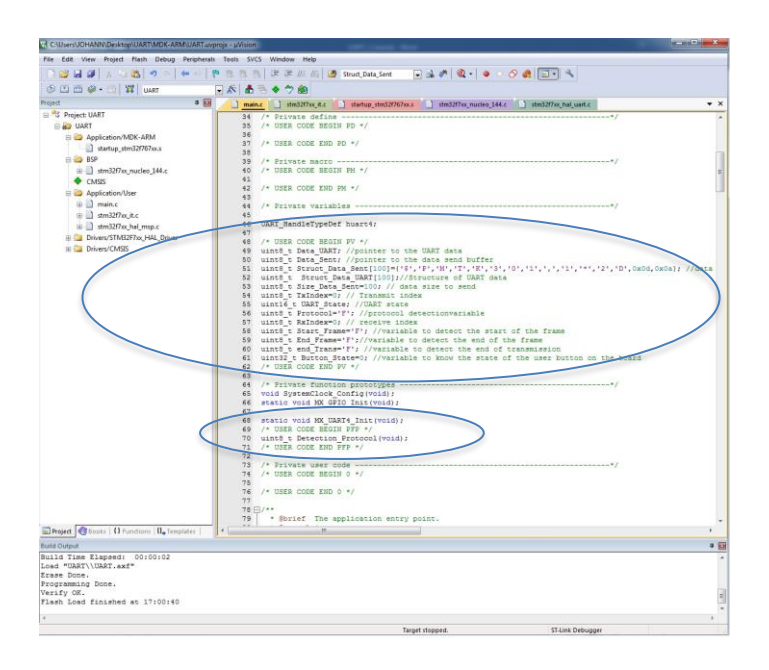

**Figure 9: Declaration of all the variables and of the function Detection Protocol**

In the code below, I write a part that show you how realize a waiting state driven by a press on the User\_Button of the board. This step is not necessary here but it is useful to know how realize it for other application. In order to verify that this step works I switch on a board led.

Note that if the transmitting board starts its code then this waiting state is left since an interrupt was generated by the UART.

When a data is received in the UART, an interrupt is generated and then Callback function is called. This callback function first verifies if the UART that generated the interrupt is the uart4 (I use this uart in this example).

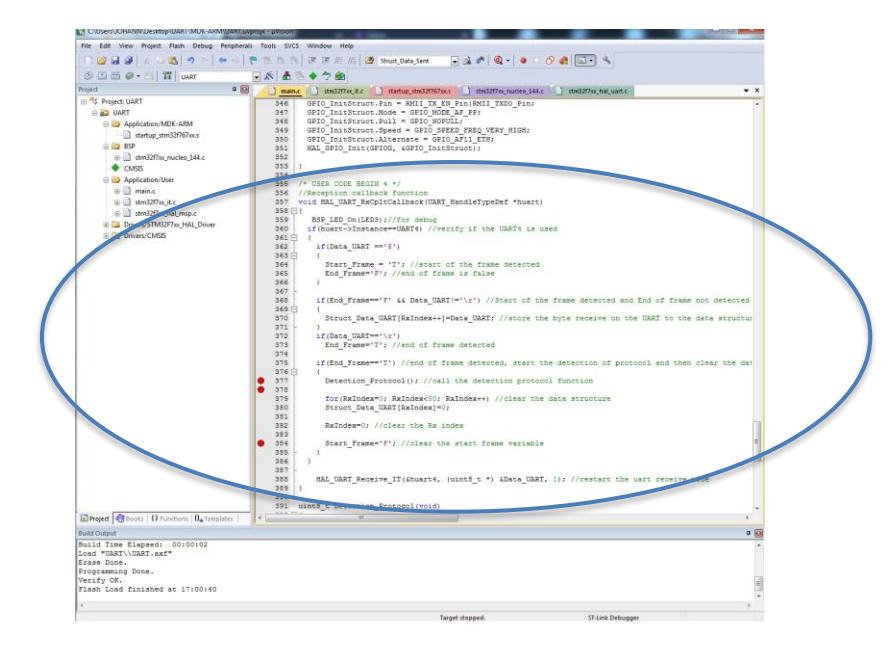

#### **Figure 11: Reception callback function of the UART**

In this Callback function, I start by switching on a led in order to debug my code (I know with this led that the callback function has been called). Then I try to know if the byte received is the start of frame element ('\$' in this case). If it is the start of frame I store the data comes from the transmitter board into a data structure until I find the end element ('\r' in this case). At the end of the frame, I call the protocol\_detection function to verify if the values sent by the transmitter are the same that those I have store in the data structure. In the last step of the callback function, I clear all the element of the data structure; it is not necessary but as I send always the same values in this example this allows me to verify that the transmission always works.

At the end we restart the UART receive function; if you do not do this, you will receive only one byte from the UART.

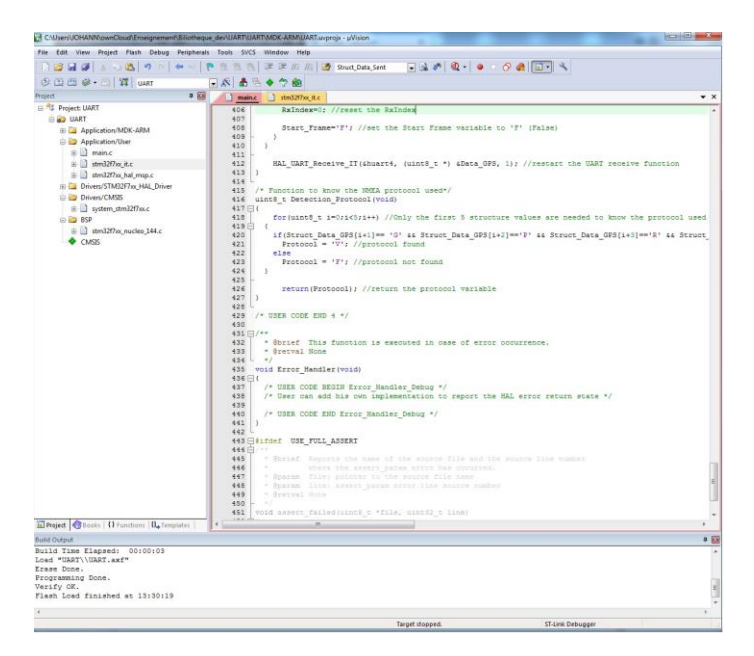

**Figure 12: Detection protocol function**

In order to analyze the data receive you can see that I just read the first 5 element of the UART data structure but to be sure you could have to analyze all the data receive. You can add this yourself and verify if all the data are received. You can see that I return only a variable to know if the data is the good one (Protocol variable is true 'T' or false 'F'). I have no use this information after to realize some actions but you can do it if you want to complete this code example.

At the end we have to compile the code in order to obtain the executable file for the STM32F7. When the compilation is done without error, we can transfer the code into the board. A demo video can be found here: <https://youtu.be/lw8MnpwkYzk>